# Actions

- [1. 内容概述](#page-0-0)
- [2. interface](#page-0-1)
- [3. Action Type](#page-0-2)

## <span id="page-0-0"></span>1. 内容概述

Actions

主要用于控制可视化组件在设计以及预览/运行时具有哪些数据探索类的操作能力,如下图所示的 工具、工具、工具工具、工具、工具、工具、工具、

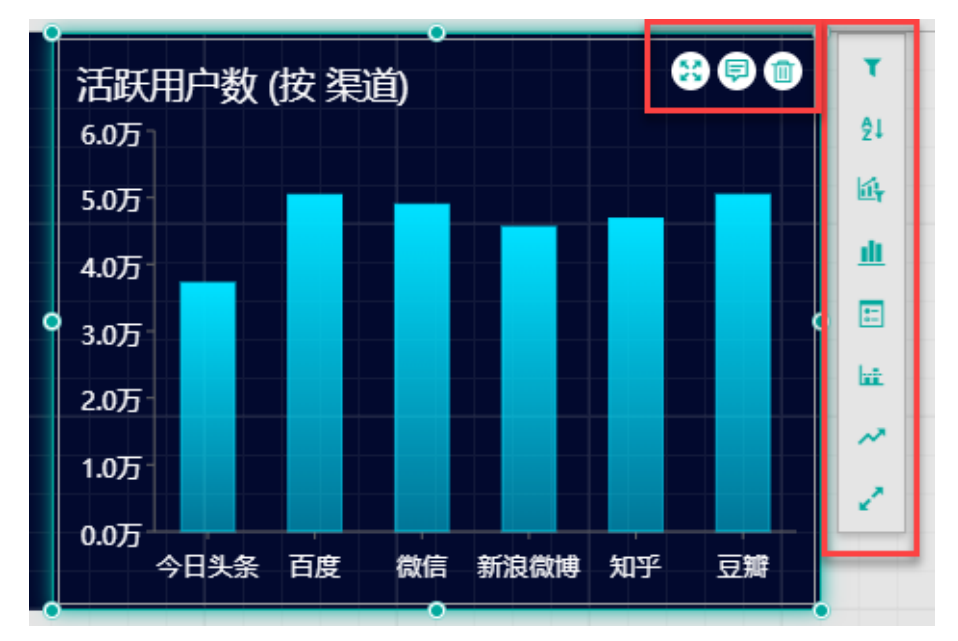

## <span id="page-0-1"></span>2. interface

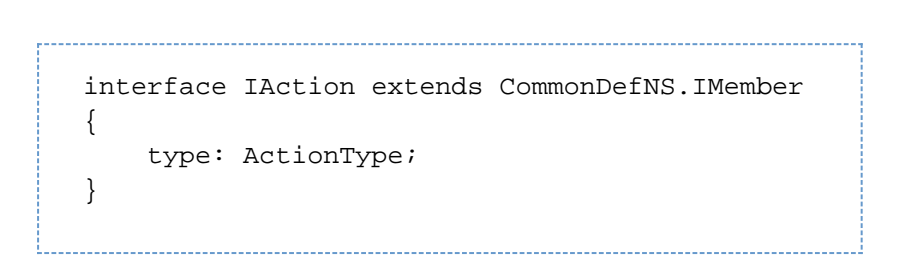

#### <span id="page-0-2"></span>3. Action Type

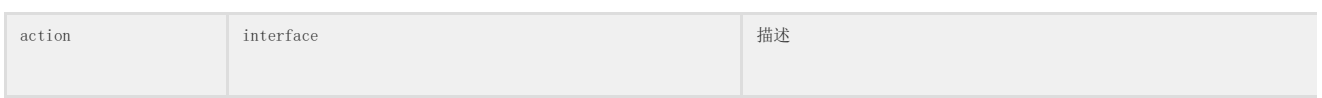

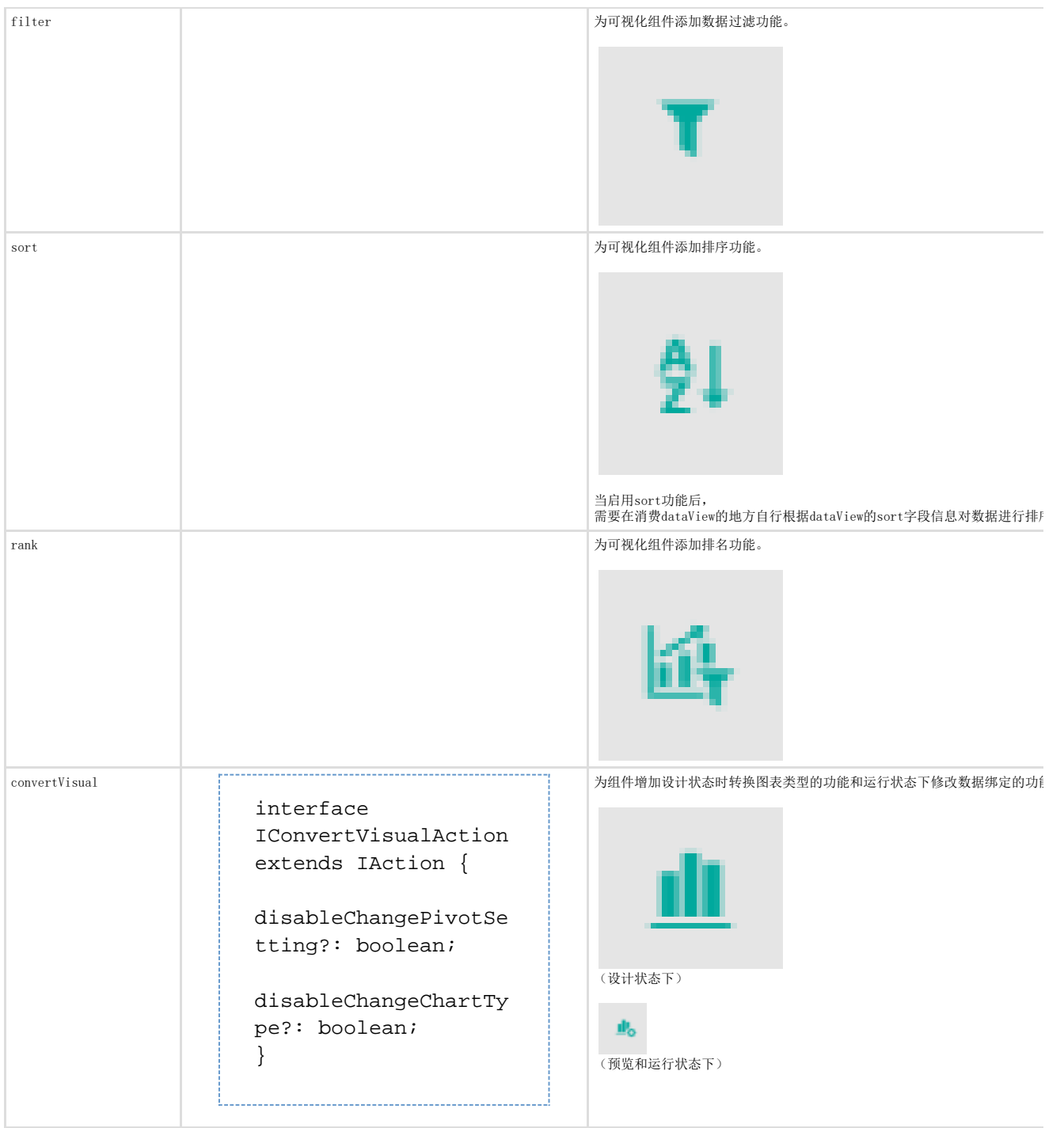

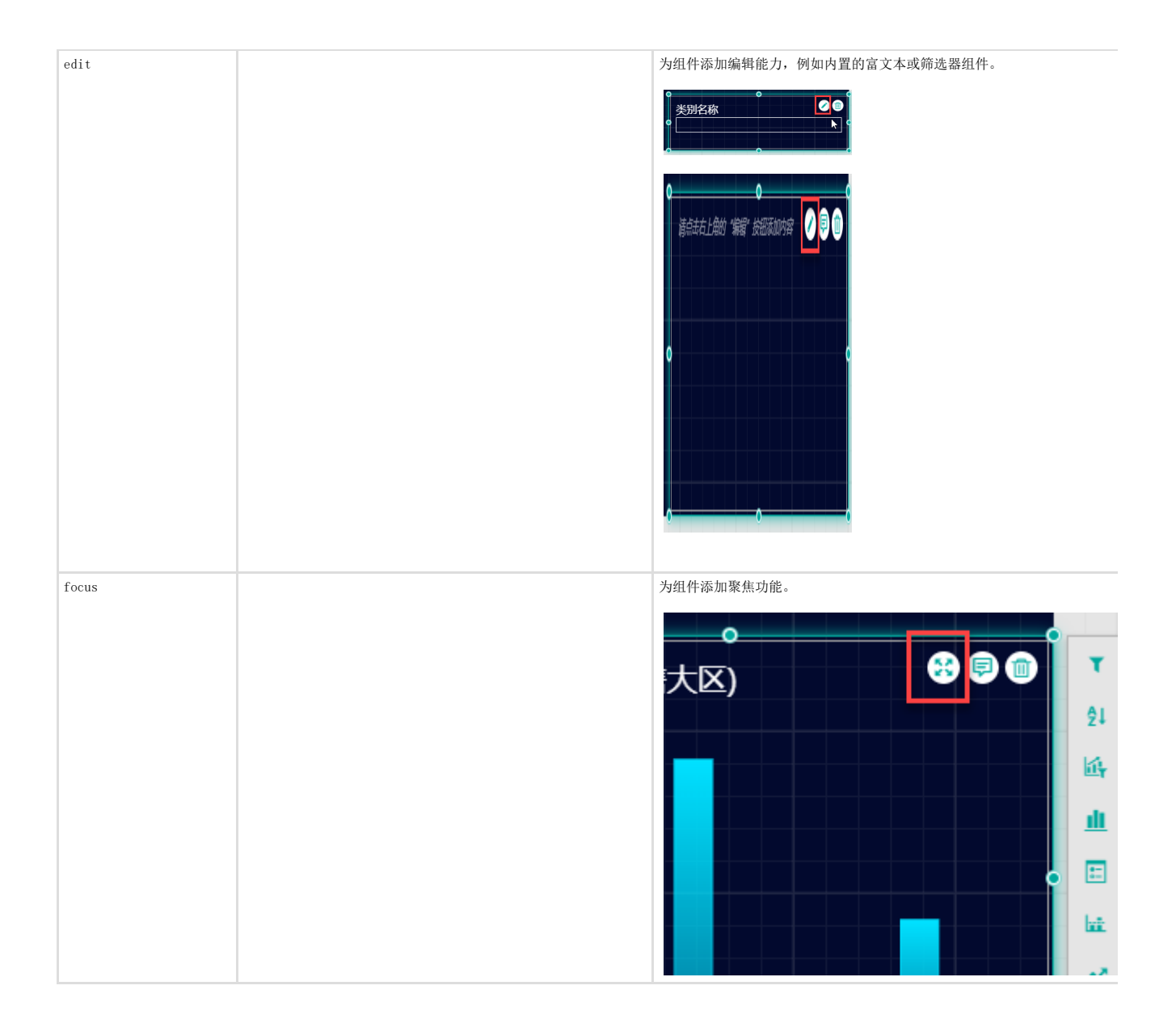

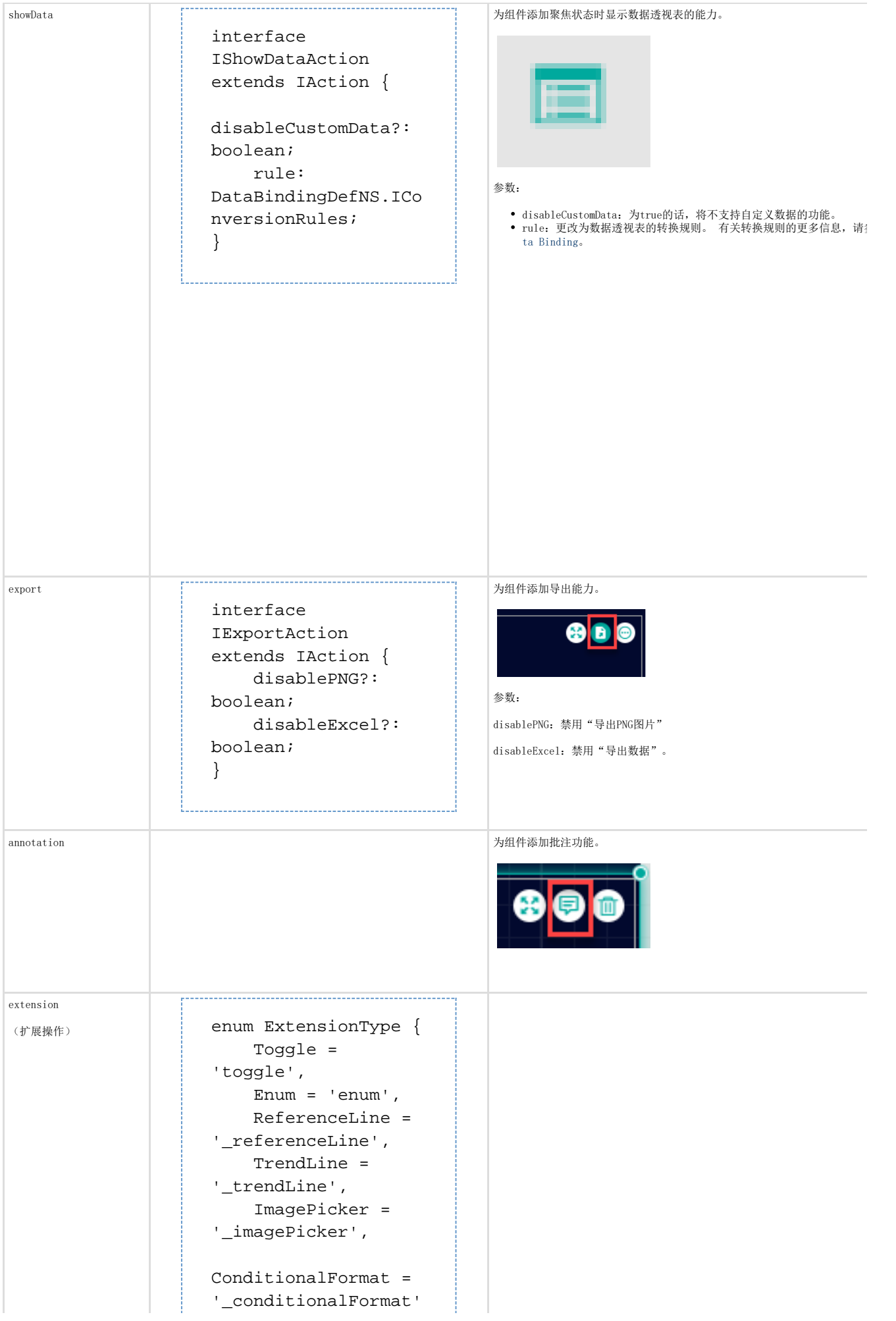

```
,
}
interface
IExtensionAction
extends IAction {
     path: string;
     extensionType:
ExtensionType;
     horizontal?:
boolean;
}
interface
IToggleExtension
extends
IExtensionAction {
     toggleState?:
Array<CommonDefNS.IL
ocalizable &
CommonDefNS.IIconabl
\Rightarrow ;
}
interface
IEnumExtension
extends
IExtensionAction {
     items:
CommonDefNS.IEnumIte
m[];
}
interface
IReferenceLineExtens
ion extends
IExtensionAction {
     axis?:
CommonDefNS.IEnumIte
m[];
     _scope?:
boolean;
     _constOnly?:
boolean;
}
interface
IConditionalFormatEx
tension extends
IExtensionAction {
     roleNameList?:
string[];
```
Extension action is a special action. It will map the value from th visual property. So you can add some property editor on action bar. Currently, we support toggle, enum editor.

用于将组件的某些属性映射到操作栏中。这样您就可以将部分常用属性的设 2020年1月20日, 1999年1月20日, 1999年1月20日

目前支持添加到操作栏中的属性包括切换类型(toggle)和枚举类型(enum) 性。

> 注意 -----<br>当添加了扩展项以后,需要添加关键字"path",它的值为属性的 称。

#### 参数:

path:映射的属性名称。 extensionType:对应的操作

horizontal: 应显示为水平还是垂直。

Toggle特有参数:

toggleState: 定义 true 状态时的表现和icon; false 状态时的表现和icon

Enum特有参数: item:下拉项目。

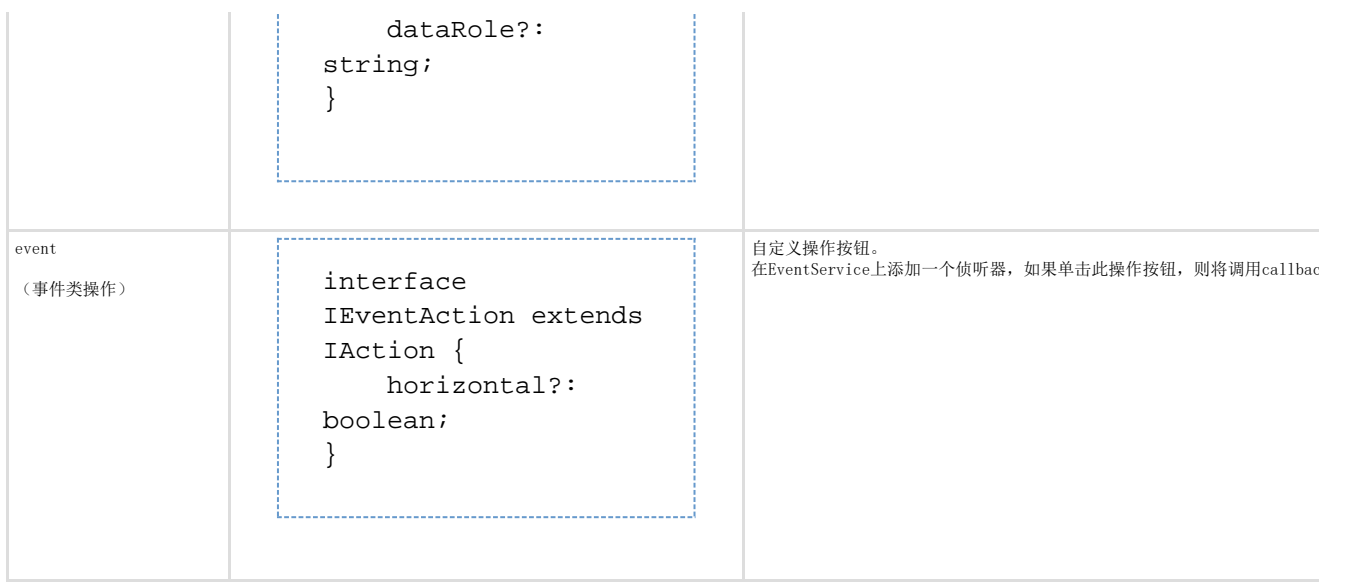